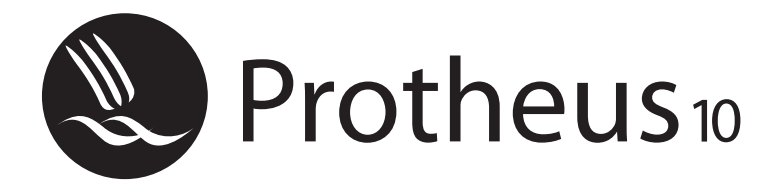

*Educação Corporativa*

# *Virada de Versão (AP7 ou Protheus 8 – Protheus 10)*

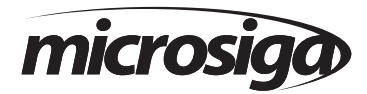

Matriz - Av. Braz Leme, 1.717 - 02511-000 - São Paulo - SP - Brasil. Tel.: 55 (11) 3981 - 7001 www.microsiga.com.br

# **Sumário**

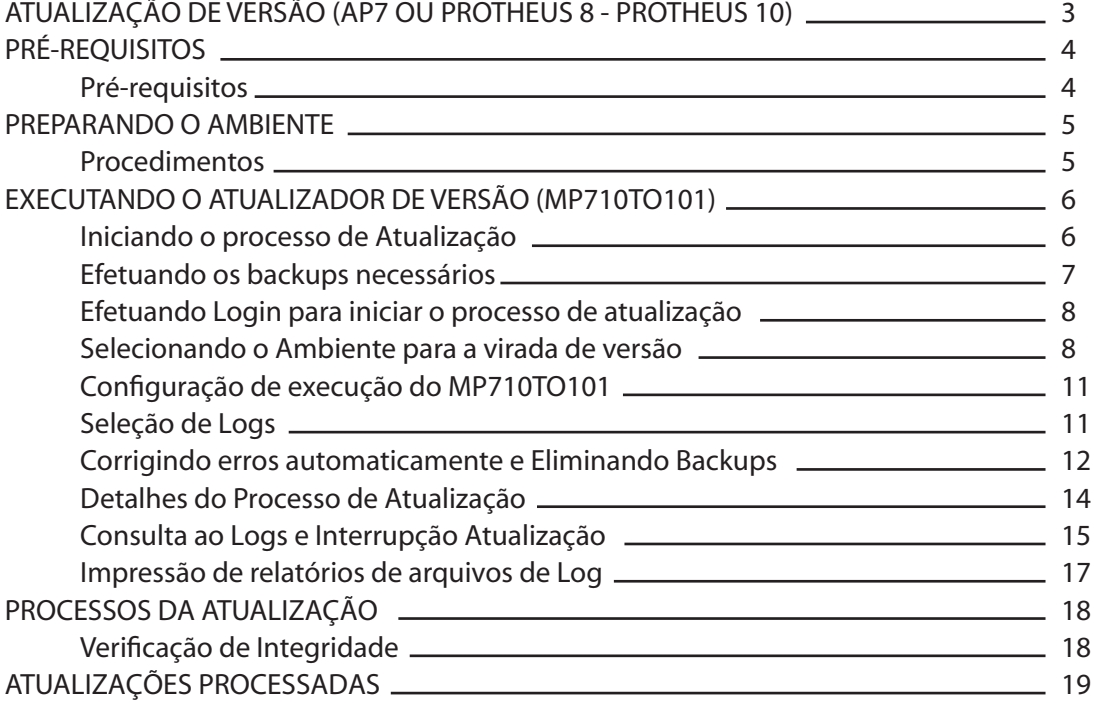

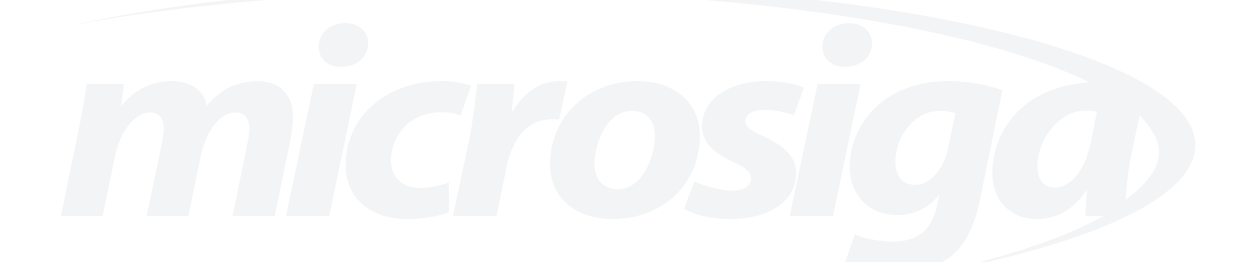

# **ATUALIZAÇÃO DE VERSÃO (AP7 OU PROTHEUS 8 - PROTHEUS 10)**

Quando se está processando a atualização de versão (AP7 ou Protheus 8 - Protheus 10), é necessário após a instalação do Protheus, executar o programa MP710TO101, antes de qualquer processamento, para que os arquivos da empresa sejam compatibilizados com os da nova versão enviada pela Microsiga. Leia sempre as Notas do Release que acompanham as novas versões para conhecer as alterações que serão efetuadas pelo programa de compatibilização e os novos recursos.

Este programa sempre que possível dará prioridade às configurações do cliente. Esta prioridade apenas será modificada, quando a alteração da NOVA versão for imprescindível para o funcionamento da mesma.

O atualizador executa basicamente as seguintes tarefas:

• Inclui, exclui ou altera o conteúdo dos arquivos customizadores SXs do usuário de acordo com as modificações feitas nos arquivos padrões.

• Acerta tabelas de dados, incluindo, excluindo ou alterando a estrutura dos campos. No entanto, o Sistema não exclui campos incluídos pelo usuário em sua base de dados, desde que todas as alterações tenham sido efetuadas pelo ambiente Configurador.

• Antes de fazer o acerto é gerado um backup de cada arquivo a ser alterado com a terminação #BD.

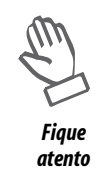

*É imprescindível que o usuário faça backup dos seus arquivos de dados (\PROTHEUS\_DATA\DATA) ou antigo (\DADOSADV), dos arquivos customizadores SXs (\PROTHEUS\_DATA\SYSTEM) ou antigo (\SIGAADV) e seus programas específicos, antes de efetuar a Atualização de Versão.*

A seguir, serão apresentadas as etapas que devem ser realizadas para atualizar a versão.

- Pré-requisitos
- Preparando o ambiente
- Executando o MP710TO101
- Processos de atualização

*Anotações*

# **PRÉ-REQUISITOS**

Para o perfeito funcionamento da atualização de versão, é necessário que sejam atendidos os prérequisitos relacionados a seguir:

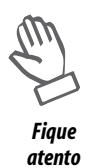

*Os diretórios mencionados correspondem à instalação padrão do Protheus, portanto devem ser alterados conforme o ambiente de instalação da empresa.*

# *Pré-requisitos*

# **• Hardware**

Ter espaço em disco de aproximadamente 3 vezes o espaço utilizado pelos diretórios "SIGAADV" e "DADOSADV" (se versão 7.10) ou "SYSTEM" e "DATA" (se versão 8.11).

# **• Sistema Operacional**

Windows/Linux - deve-se utilizar a última versão/ServicePack disponibilizada pelo fabricante do software.

# **• Instalação do Protheus 10**

TOTVS Application Server

TOTVS Smart Client

TOTVS DBAccess - caso utilize banco de dados relacional.

### **• Configuração do Protheus 10**

Assistente de Configuração do Servidor

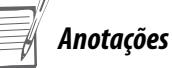

# **PREPARANDO O AMBIENTE**

Antes de iniciar o processo de atualização das versões AP7 ou Protheus, é importante executar algumas operações de segurança, como: Backup dos arquivos de dados, customizadores e profiles.

# *Procedimentos*

# **• Backup dos arquivos de dados**

\DADOSADV - Versão 7.10

\PROTHEUS\_DATA\DATA - Versão 8.11

# **• Backup dos arquivos customizadores SXs**

\SIGAADV - Versão 7.10

\PROTHEUS\_DATA\SYSTEM - Versão 8.11

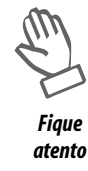

*Se os dicionários de dados possuírem índices personalizados (criados pelo usuário), certifique-se de que estão identificados pelo nickname. Pois, ao executar o aplicativo de atualização de versão (MP710TO101) o Sistema irá adicionar os novos índices a partir da ordem original instalada pelo Protheus, o que poderá ocasionar a sobregravação de índices personalizados caso não estejam identificados pelo Nickname.*

# **Backup do arquivo PROFILE**

Copie o conteúdo do diretório PROFILE das versões 7.10/8.11 para o diretório \PROTHEUS\_DATA do Protheus 10.

*Anotações*

# **EXECUTANDO O ATUALIZADOR DE VERSÃO (MP710TO101)**

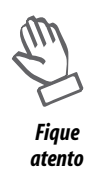

*Este programa é exclusivo para migração das versões 7.10 e 8.11 para a Protheus 10 (10.1). Caso esteja utilizando uma versão anterior, deve-se migrar as versões progressivamente, utilizando os atualizadores respectivos, até obter a versão 7.10, para que então o MP710TO101 possa ser executado.*

# *Iniciando o processo de Atualização*

# **Exercício1 - Executar o atualizador de versão, para isso:**

- 1. Acesse a pasta "Protheus 10" e carregue o TOTVS Application Server.
- 2. Em seguida, acesse o TOTVS Smart Client.

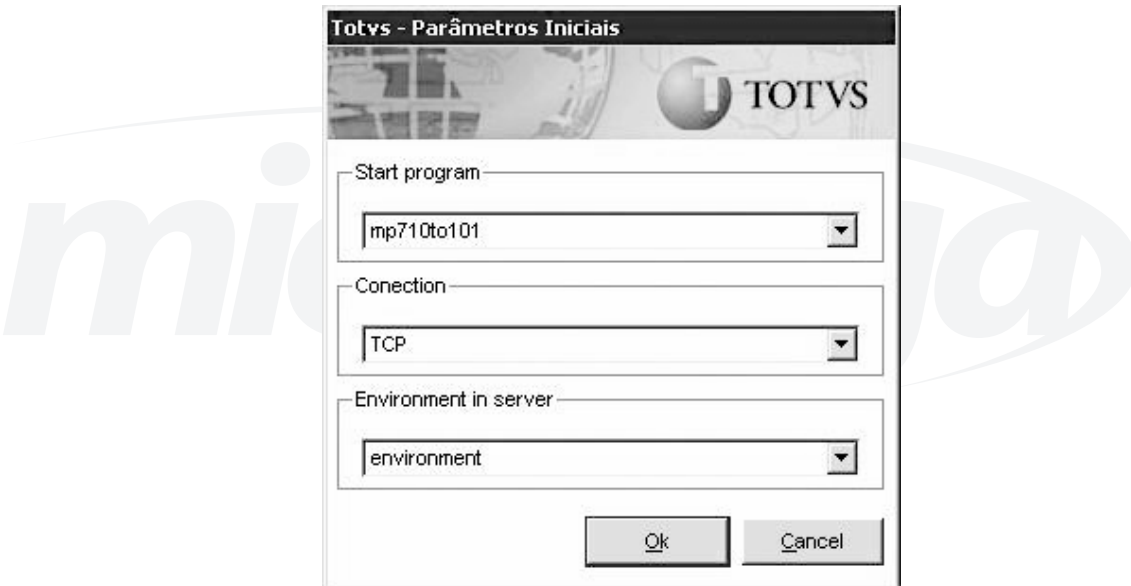

- 3. Em "Programa Inicial", digite "MP710TO101"
- 4. Clique no botão "OK" para confirmar.

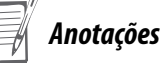

Será apresentada uma janela com orientações sobre o processo de atualização.

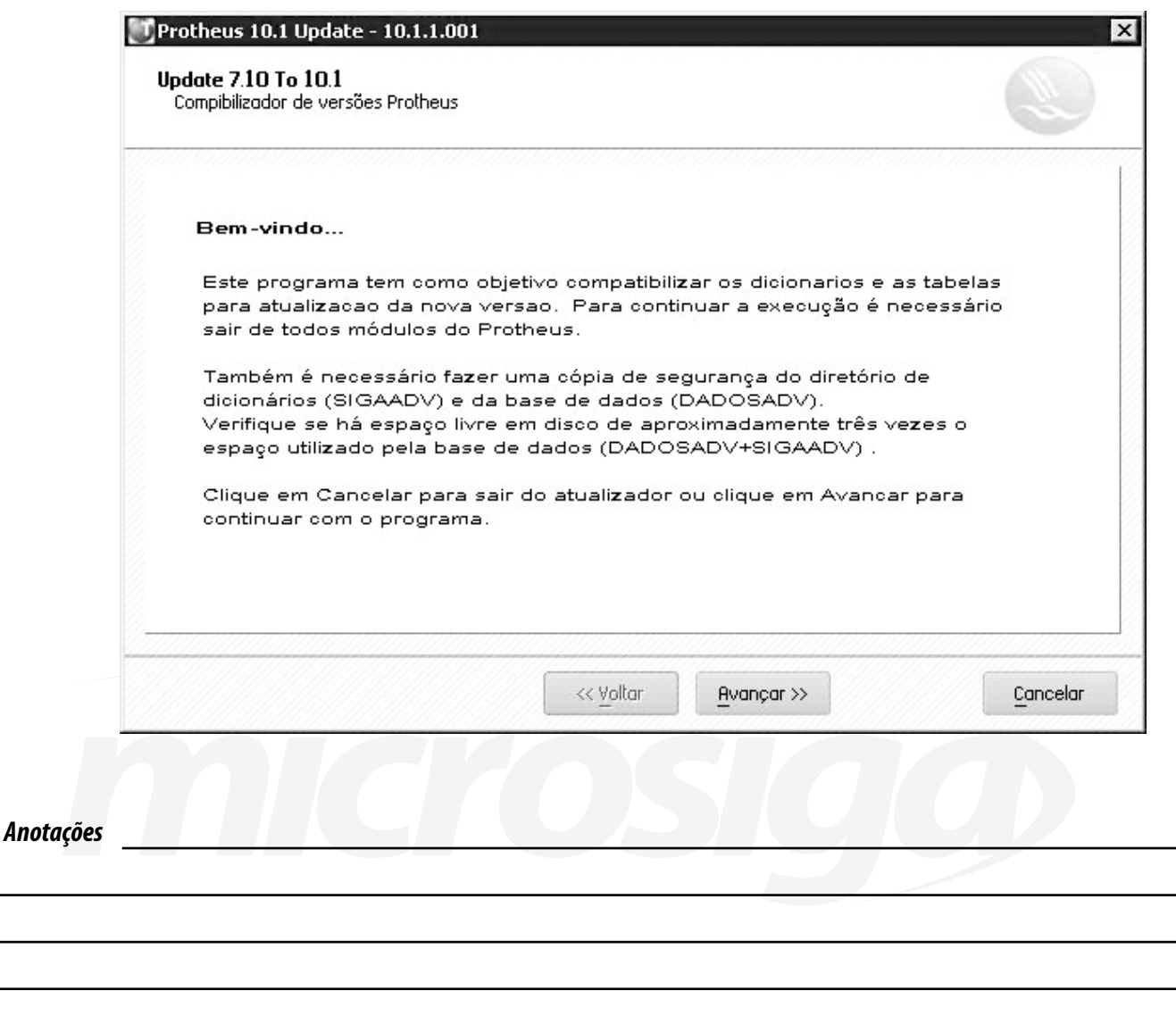

# *Efetuando os backups necessários*

### **Exercício 2 - Antes de iniciar o processo, devemos:**

• Efetuar o backup dos arquivos dos diretórios "SIGAADV" e "DADOSADV" (se versão 7.10) ou "SYSTEM" e "DATA" (se versão 8.11);

• Ter espaço em disco de aproximadamente 3 vezes o espaço utilizado pelos diretórios "SIGAADV" e "DADOSADV" (se versão 7.10) ou "SYSTEM" e "DATA" (se versão 8.11).

 $\equiv \mid$ 

**Exercício 3 - A tela seguinte adverte que apenas o Administrador pode processar a atualização de versão.**

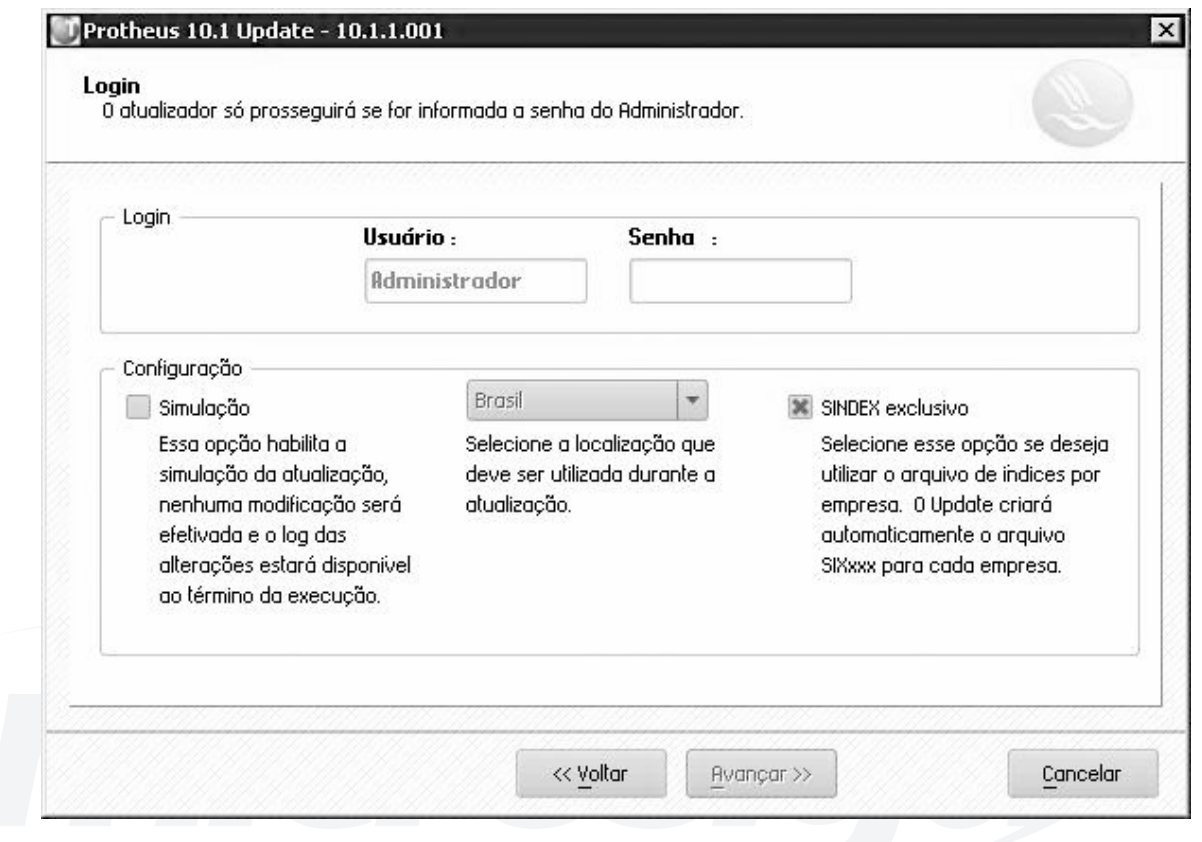

1. No campo "Senha", digite a senha do Administrador.

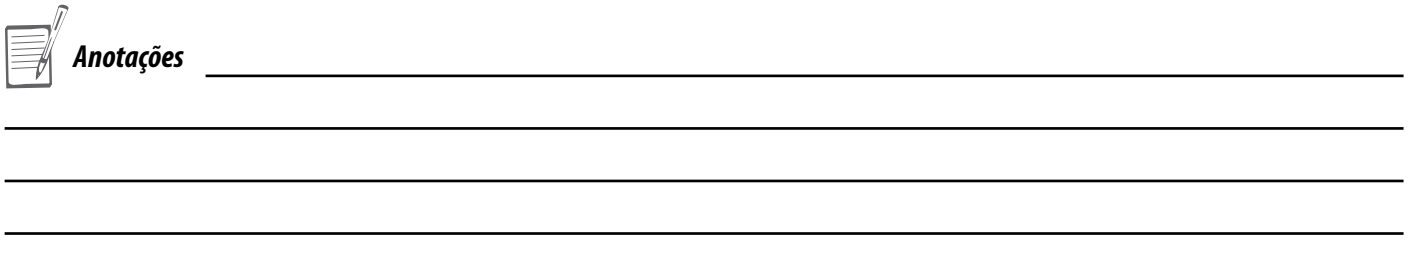

# *Selecionando o Ambiente para a virada de versão*

Esta informação é muito importante para que o ambiente seja preparado corretamente:

- Se estiver utilizando a versão 7.10, marque a caixa "Atualizar 7.10 para 10.1"
- Se estiver utilizando a versão 8.11, marque a caixa "Atualizar 8.11 R? para 10.1"

# **Exercício 4 - Após a escolha e confirmação, o sistema retorna à tela anterior para dar continuidade ao processo de atualização.**

1- Será apresentada a janela "Atenção" para que seja informada a partir de qual versão será realizada a atualização.

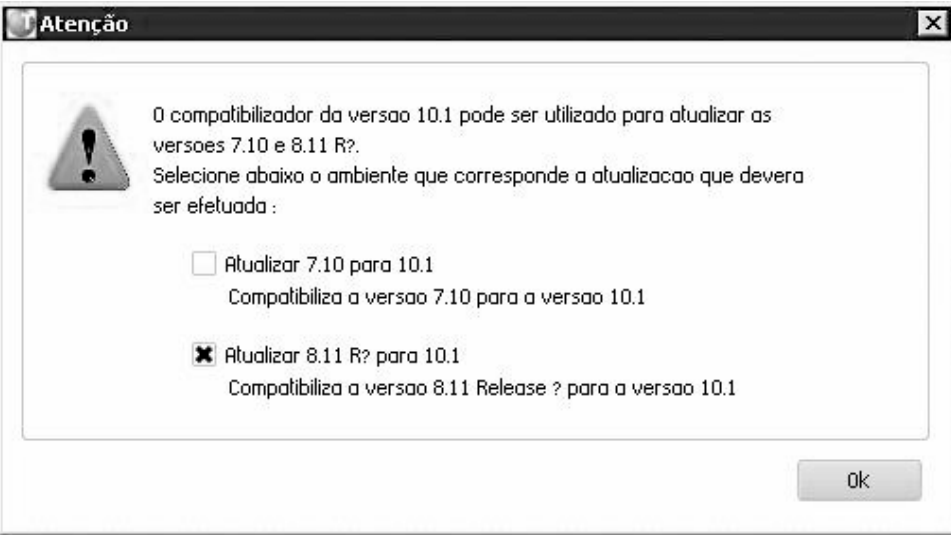

2- Selecione a Opção Atualizar 7.10 para 10.1

*Se estiver utilizando a versão 8.11 e a integridade referencial estiver ativa, o atualizador de versão irá desativá-la antes de iniciar o processo de atualização de versão.*

*Desta forma, ao final desse processo, será necessário executar a rotina que ativa a integridade referencial, através do ambiente Configurador,opção "Base de Dados/Integridade".*

3. Se desejar apenas simular a atualização para verificar as alterações a serem processadas e eventuais problemas na base de dados, clique na caixa de verificação "Simulação".

Com esta opção ativada, não será gravada nenhuma alteração na base. O sistema gera um arquivo de log que pode ser impresso.

4. Em seguida, selecione a localização/País a ser atualizada.

5. Se a opção "SINDEX exclusivo" for selecionada, o MP710TO101 criará automaticamente um dicionário de índice para cada empresa cadastrada. Se esta opção não for selecionada, será mantido o arquivo atual compartilhado entre as empresas.

*Anotações*

*Fique atento* 6. Clique no botão "Avançar" para prosseguir.

Será apresentada a janela para informação do diretório padrão, onde serão criadas as novas tabelas de dados referentes as empresas identificadas e relacionadas.

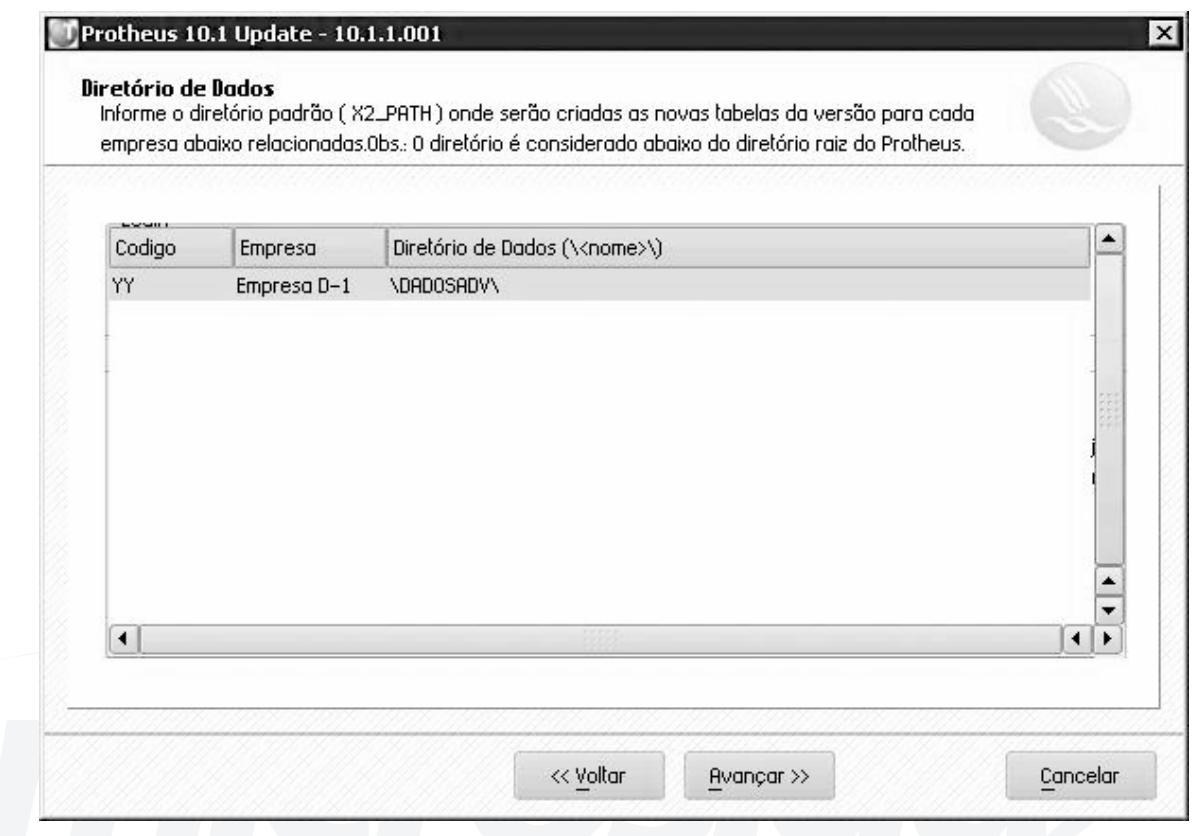

7. Dê um duplo clique sobre o diretório e digite outro caminho, se necessário.

A localização informada será considerada abaixo do diretório raiz definido no TotvsAppServer.INI (\ ROOTPATH).

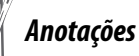

# **Exercício 5- Clique no botão "Avançar" para prosseguir.**

Será apresentada a janela para configuração de execução do MP710TO101.

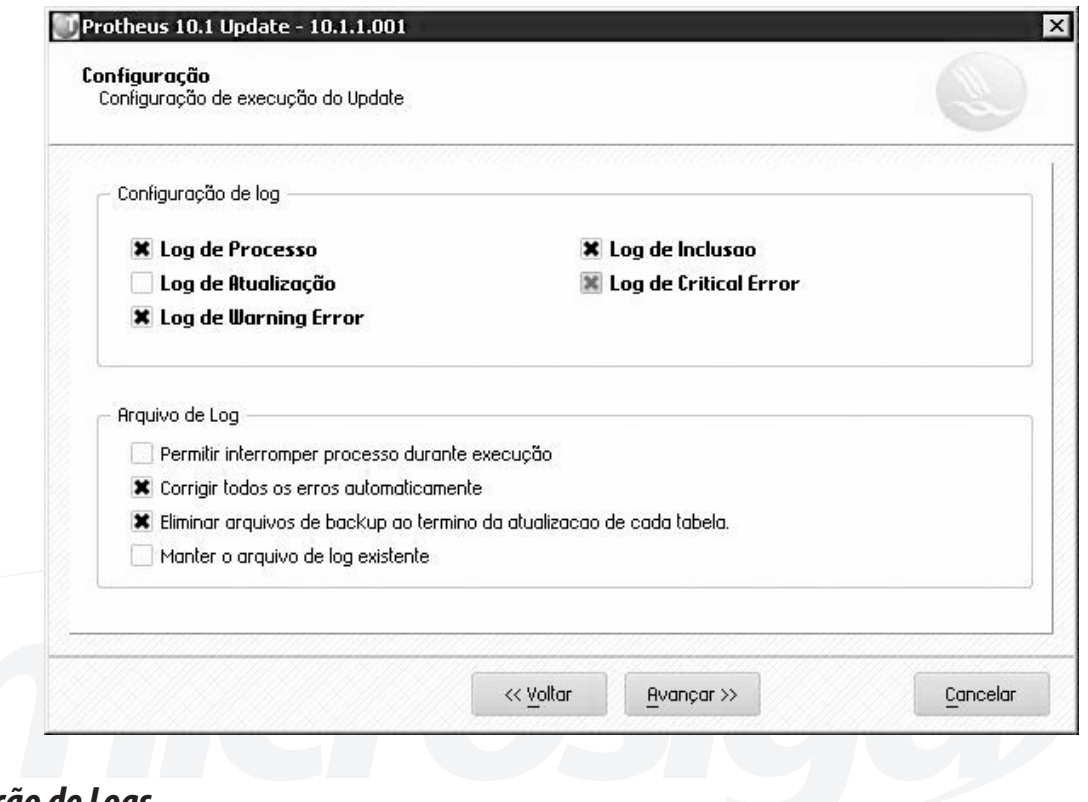

# *Seleção de Logs*

**Exercício 6 - Marque os logs desejados, observando:**

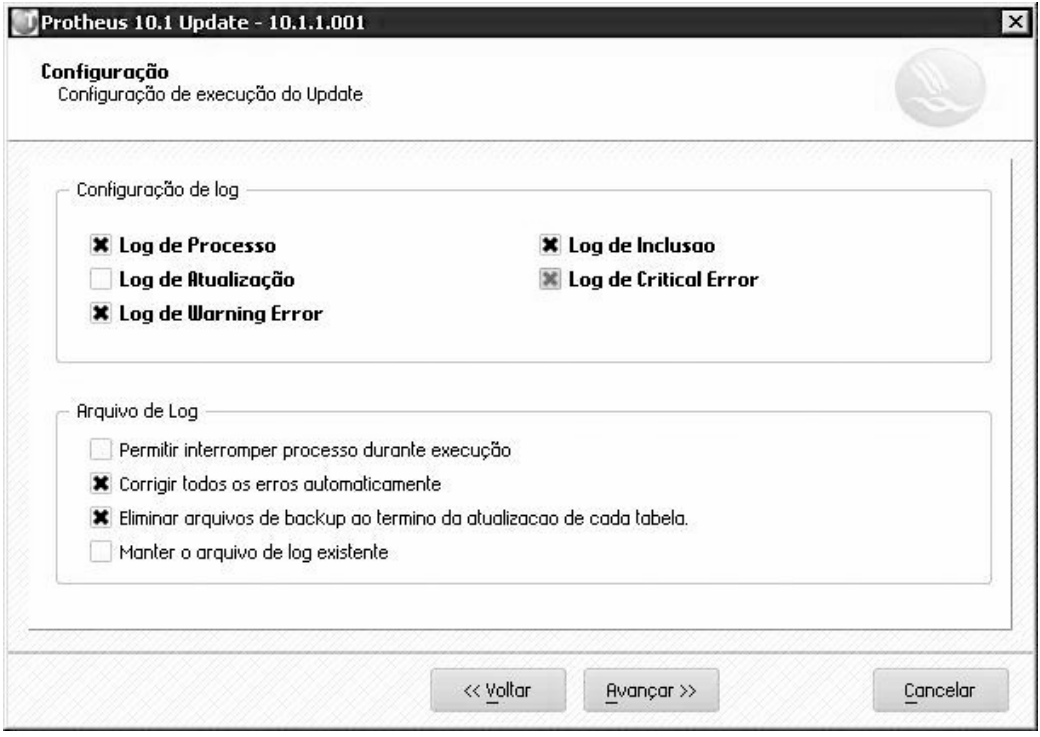

### **• Log de Processos**

O Log de Processos grava todas as operações que o Atualizador realiza, como abertura de arquivos, criação de índices e arquivos temporários.

# **• Log de Atualização**

O Log de Atualização grava todas as alterações que o Atualizador fez na base, campo a campo, armazenando o valor anterior e o atual.

## **• Log de Inclusão**

O Log de Inclusão grava todos os registros incluídos nos arquivos pelo Atualizador. Esta caixa é selecionada automaticamente.

# **• Log Critical Error**

O Log Critical Error grava erros críticos que inviabilizam a continuidade do processo de atualização.

Durante a verificação da integridade, caso seja encontrado um erro crítico, o processo de atualização somente poderá prosseguir após a correção do mesmo.

Esta caixa é selecionada automaticamente.

# **• Log Warning Error**

Este log grava erros que não impedem o processo de atualização e correções efetuadas através do Assistente do Atualizador. Somente serão indicados neste arquivo.

Os logs são gravados no arquivos MPUPDATE.LOG.

# **Exercício 7 - Marque a caixa "Permite interromper processo durante a execução" para que ao final de cada processo, a Atualização possa ser interrompida.**

O processo será reiniciado a partir da última tarefa executada.

Se esta caixa não for selecionada, não será possível paralisar a Atualização em nenhum momento.

*Se o usuário desejar saber de todas as alterações processadas, pode marcar todas as opções de Logs e também a caixa "Permite interromper processo durante a execução".*

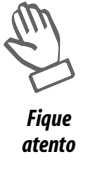

*Neste caso, deve-se interromper ao final de cada processo, analisar os logs e executar a Atualização, novamente.*

*Deve-se optar por limpar o Arquivo de Log para evitar que este fique muito grande.*

# *Corrigindo erros automaticamente e Eliminando Backups*

**Exercício 8 - Clique na caixa "Corrigir todos os erros automaticamente" para que durante o processo de análise de integridade, o Atualizador corrija automaticamente alguns erros críticos.**

**Exercício 9 - Clique na caixa "Eliminar arquivos de backup ao término da atualização" para excluir automaticamente os arquivos de backup que o Atualizador cria durante o processo.**

**Exercício 10 - Clique na caixa "Manter o arquivo de log existente" para manter o log ao reiniciar o processo de atualização de versão após uma pausa.**

Tarefas que são executas durante a Atualização

### **Exercício 11 - 1. Clique no botão "Avançar" para prosseguir.**

Será apresentada a janela relacionando as tarefas que serão executadas pelo Atualizador.

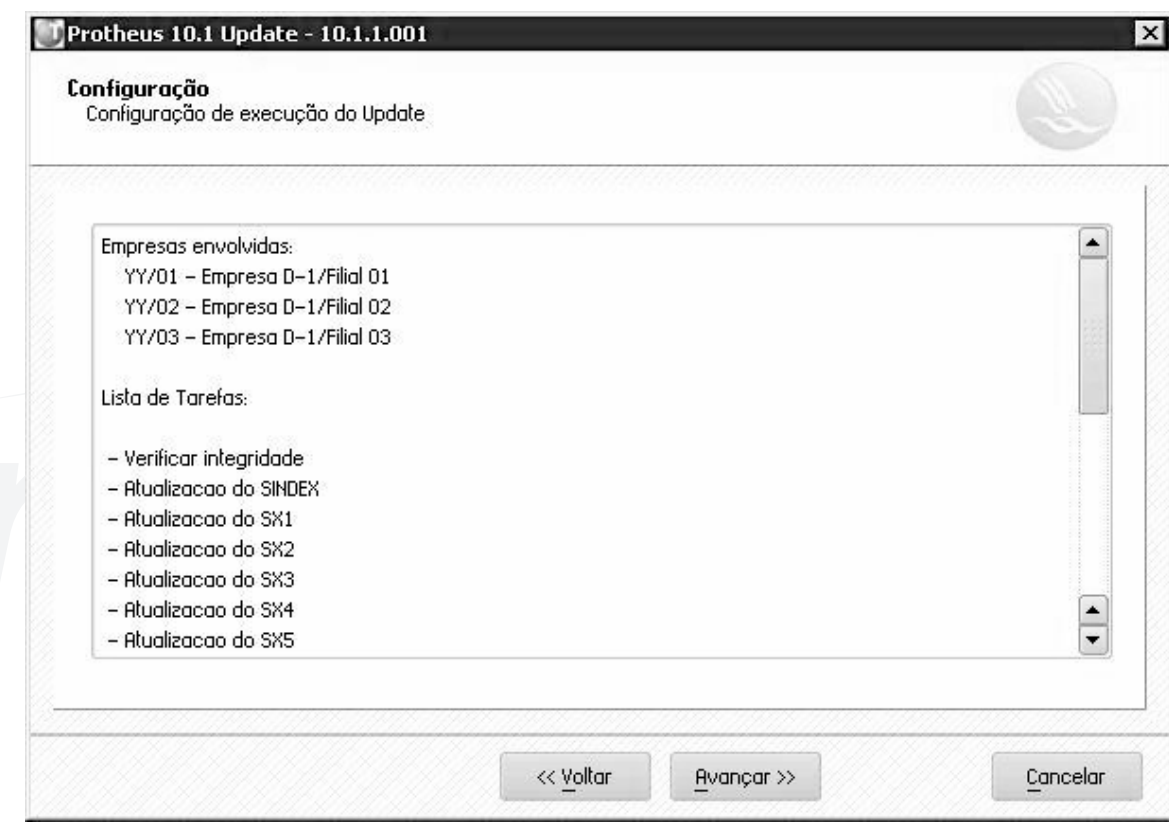

- Verificação da integridade das bases;
- Atualização dos arquivos customizadores SXs;
- Atualização das tabelas;
- Atualização dos arquivos de helps;
- Execução das funções compatibilizadoras.

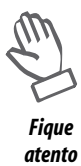

*Ao iniciar o processo de conversão da base de dados, o Sistema gera o arquivo MPUPT.TSK detalhando todo o processo de atualização realizado.*

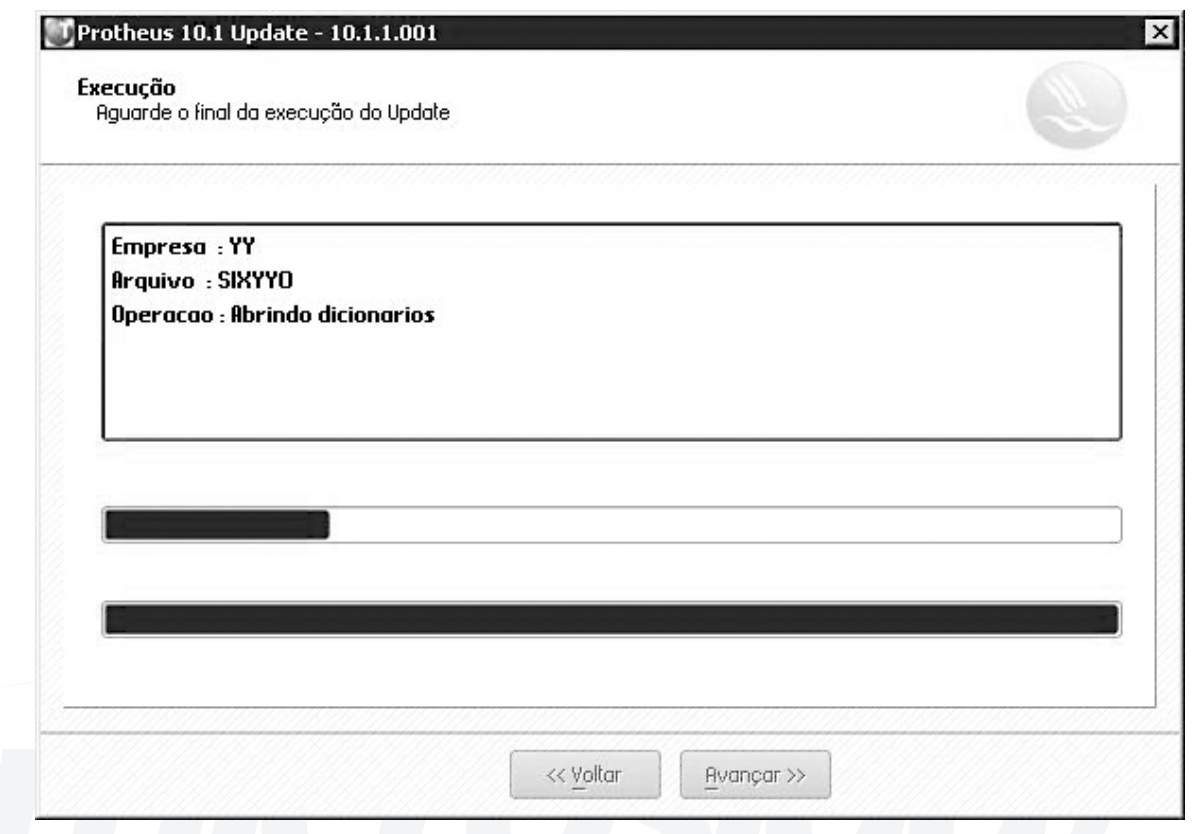

O Atualizador identifica cada processo iniciado e a sua evolução.

2. Se diagnosticado algum problema na base do cliente, este será apresentado com opções para a continuidade ou interrupção do processo.

3. Durante a verificação de integridade, se for diagnosticado algum "critical error" não previsto, o processo será interrompido e o administrador terá a possibilidade de analisar o arquivo de log, corrigir o erro e reiniciar a atualização.

*Anotações*

**Exercício 12 – 1 - Clique no botão "Consulta Log" para consultar o arquivo de log. Para mais detalhes sobre a janela de consulta, consulte o item "6" mais adiante.**

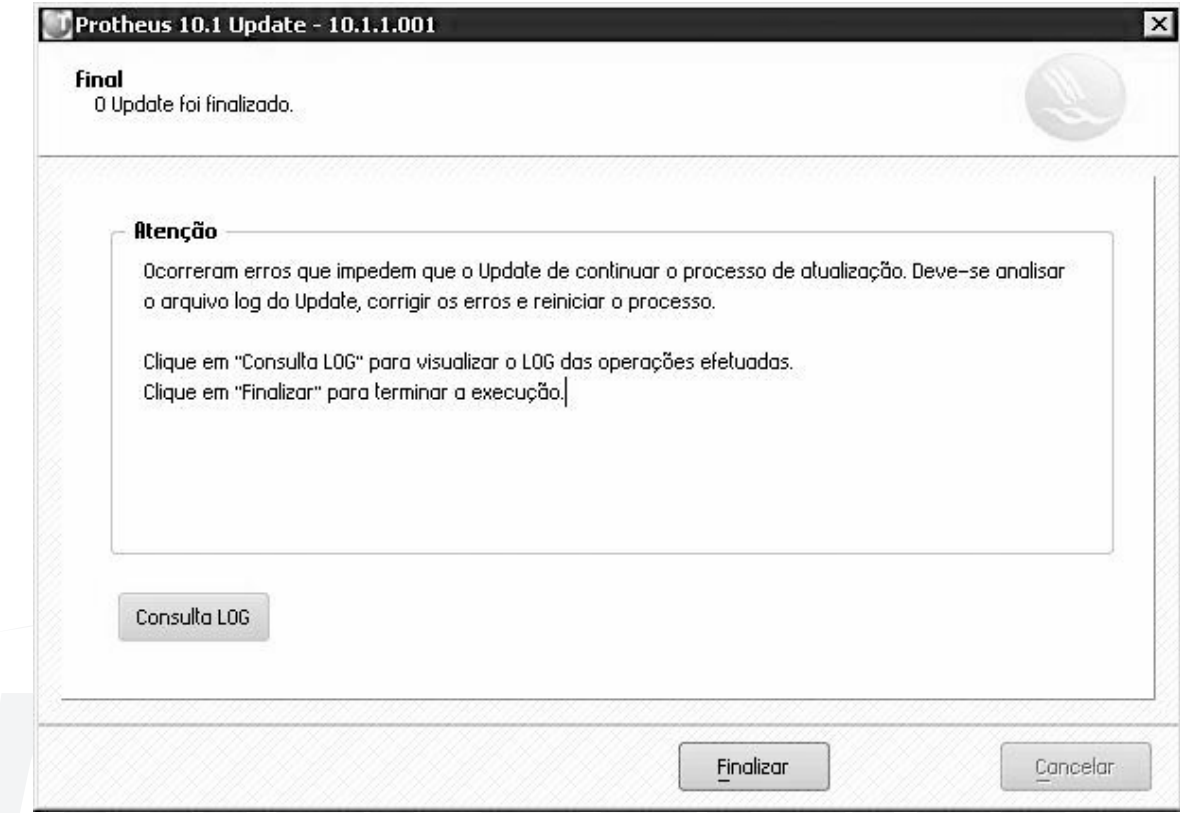

2. Ao final de cada processo, o usuário poderá optar por interromper a Atualização, caso tenha selecionado esta opção no início da configuração de execução.

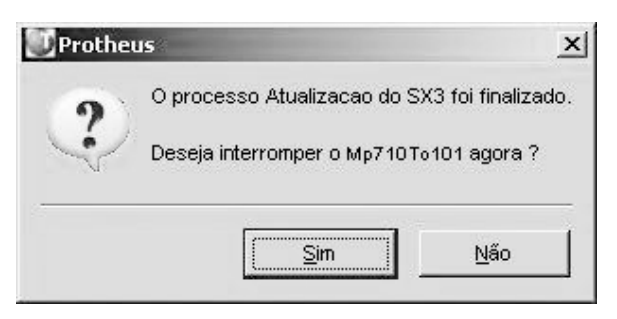

Se interrompida a Atualização, será possível verificar o arquivo de log, clicando no botão "Consulta Log".

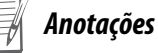

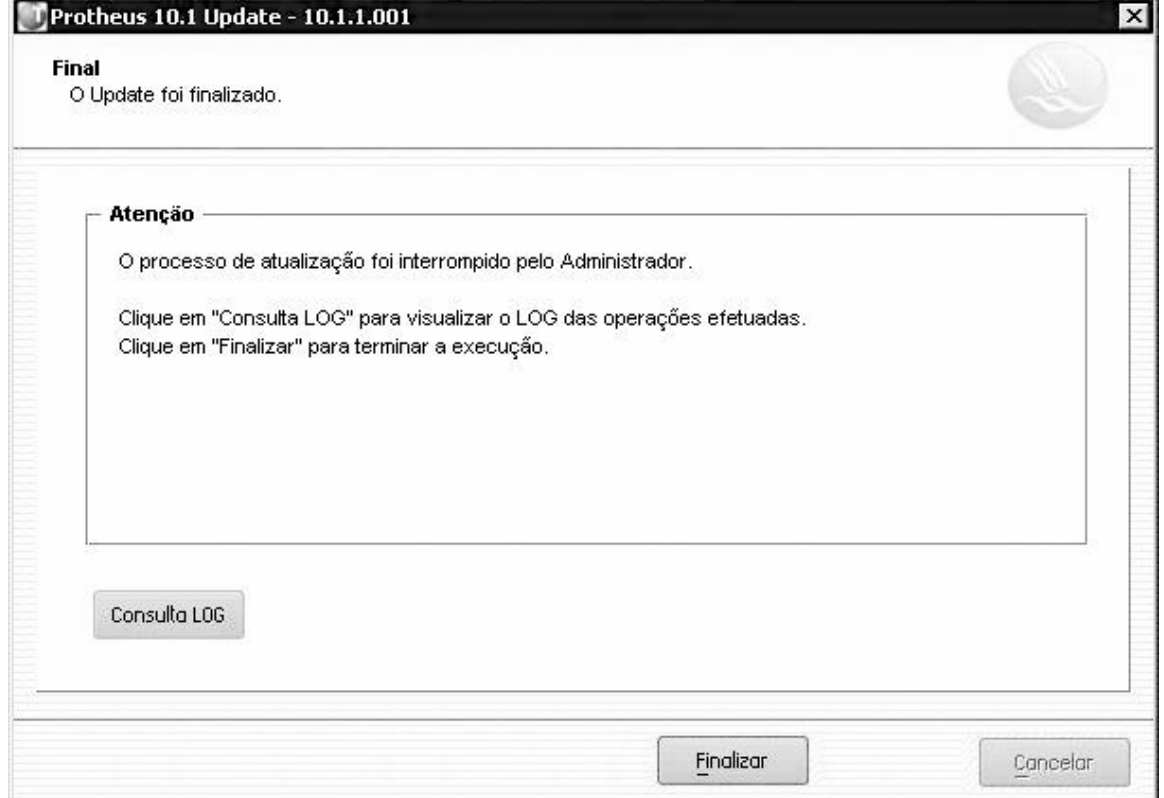

3. A janela para consulta aos Logs será exibida.

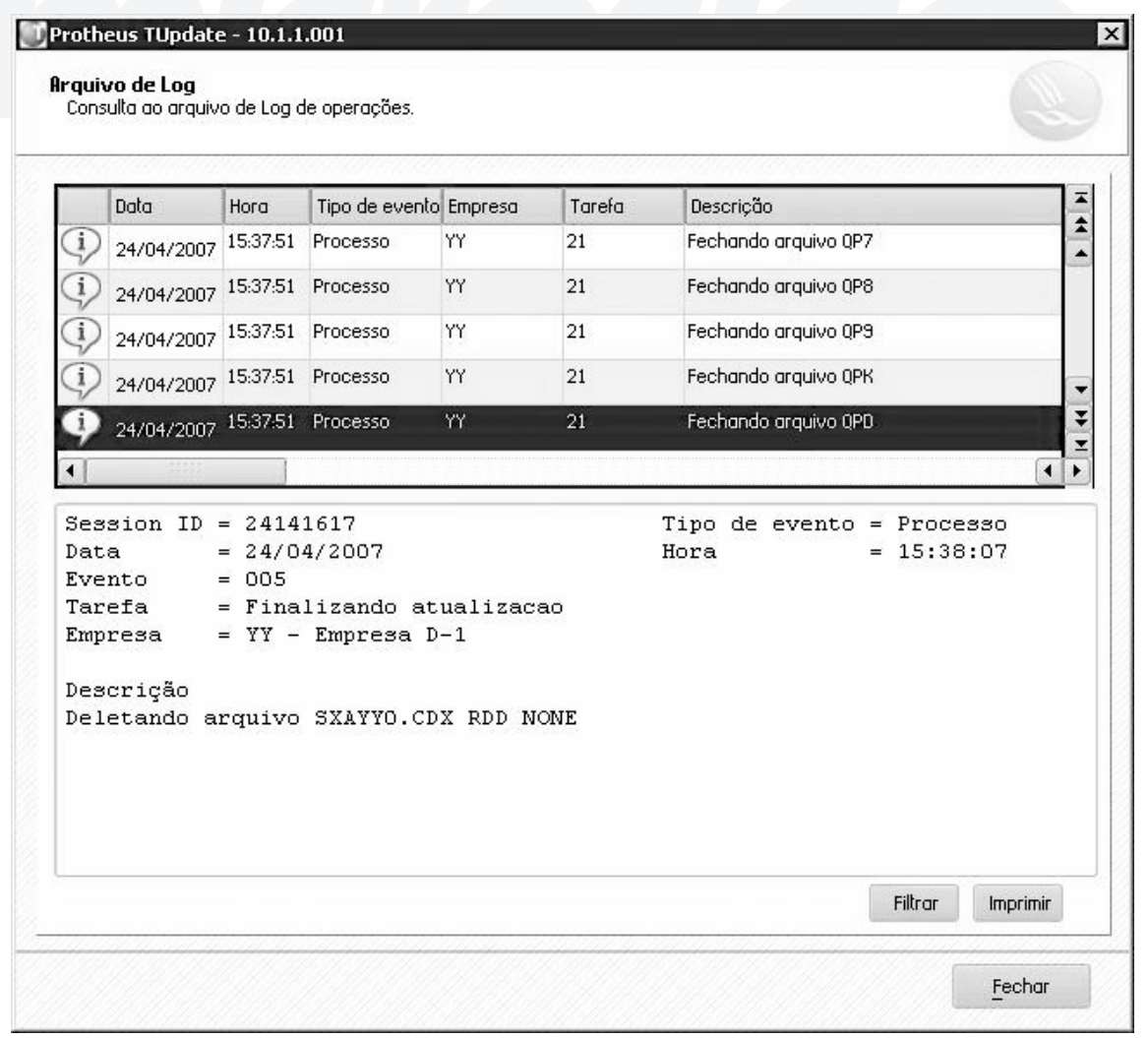

4. É possível escolher o tipo de evento a ser analisado, a empresa e a tarefa, através do botão "Filtro".

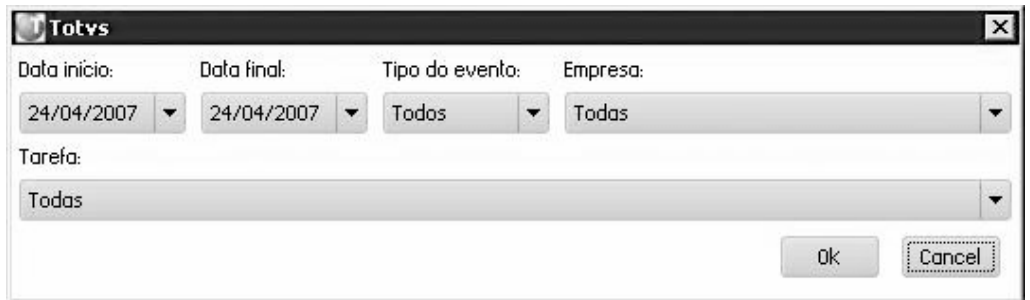

# *Impressão de relatórios de arquivos de Log*

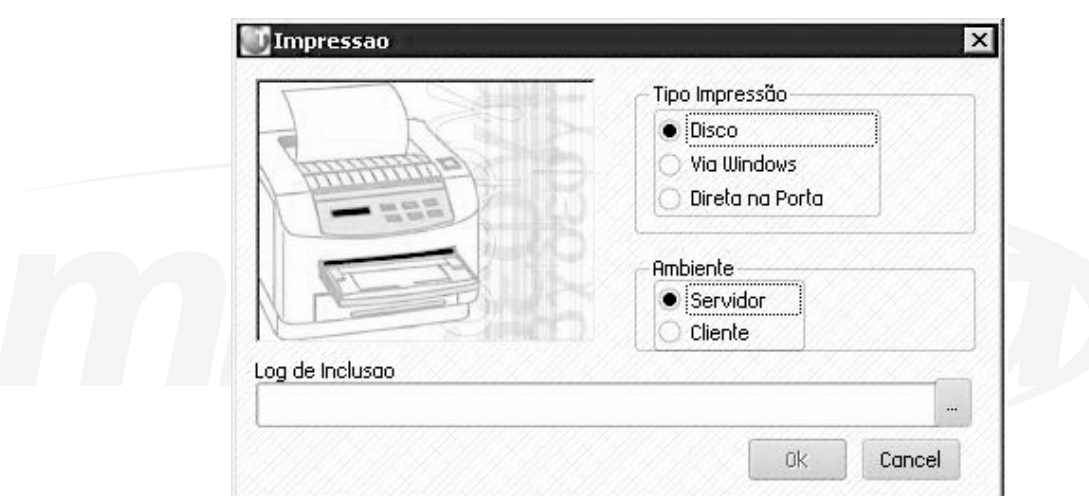

**Exercício 13 - 1.Se desejar um relatório impresso, clique no botão "Imprimir".**

2 . Configure a impressão e confirme a emissão do relatório.

Após a interrupção da Atualização, será necessário executar novamente o MP710TO101, porém serão identificadas as operações já realizadas e o processo será continuado a partir da última tarefa executada.

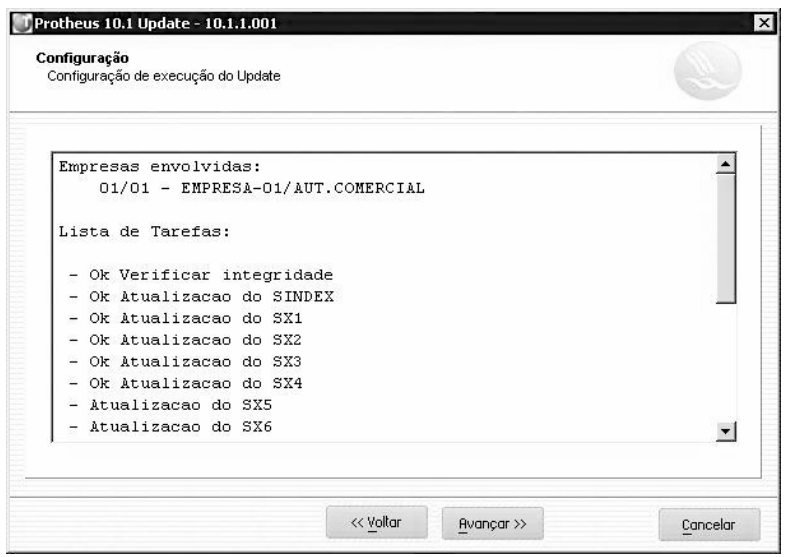

# **PROCESSOS DA ATUALIZAÇÃO**

Durante o processo de atualização, o MP710TO101 executa uma série de verificações e substituições. Conheça a seguir os detalhes.

# *Verificação de Integridade*

# **Integridade do SIX – Índices**

• Substitui o SINDEX pelo SIX, caso tenha selecionado esta opção no início da configuração de execução.

- Verifica a existência de chave duplicada.
- Verifica se após a atualização, a chave será duplicada.
- Verifica a relação das tabelas SIX SX2 (Manutenção de Arquivos).
- Verifica a relação das tabelas SIX SX3 (Manutenção de Campos).

# **Integridade do SX3 – Dicionário de Dados**

- Verifica a existência de registro duplicado no SX3 (Manutenção de Campos).
- Verifica a existência de registro duplicado no SX2 (Manutenção de Arquivos).
- Verifica a relação das tabelas SX2 (Manutenção de Arquivos) SX3 (Manutenção de Campos).
- Verifica a relação das tabelas SXG (Manutenção de Configuração padrão para grupo de campos) SX3 (Manutenção de Campos).

• Verifica a relação das tabelas SXG (Manutenção de Configuração padrão para grupo de campos) – SX1 (Manutenção de Perguntas de parametrização (movimentações, consultas e relatórios).

• Verifica se os campos criados pelo usuário na base de dados, existem como padrão na nova versão do Protheus.

# **Integridade do SX7 – Gatilhos**

• Verifica a existência de registros duplicados.

# **ATUALIZAÇÕES PROCESSADAS**

# **Atualização do SXG (Grupo de Campos)**

• Atualiza os campos "Tamanho Máximo"(XG\_SIZEMAX) e "Tamanho Mínimo" (XG\_SIZEMIN) para o padrão da nova versão.

• Verifica o campo "Tamanho"(XG\_SIZE). Caso seja maior que o campo "Tamanho Máximo"(XG\_ SIZEMAX), atualiza para o valor do campo "Tamanho Máximo"(XG\_SIZEMAX), ou, caso seja menor que o campo "Tamanho Mínimo" (XG\_SIZEMIN), o Sistema atualizará para o valor do "Tamanho Mínimo" (XG\_SIZEMIN).

# **Atualização do SIX (Índices)**

• Índice do Sistema: Substitui todo o conteúdo mantendo o NICKNAME.

• Índice do usuário: Mantém todo o conteúdo e altera a ordem posicionado para o final dos índices padrões do Sistema.

# **Atualização do SX1 (Perguntas)**

• Atualiza os registros que existem na nova versão e mantém o conteúdo dos campos "Pré Seleção (Combo)" (X1\_PRESEL), "Conteúdo (Text/Range)" (X1\_CNT01/X1\_CNT02).

• Atualiza o conteúdo do campo "Tamanho" (X1\_TAMANHO) com base nas informações do Grupo de Campos (SXG). Sendo que, o conteúdo dos campos que não possuem grupos serão mantidos.

### **Atualização do SX2 (Arquivos)**

Os arquivos existentes serão mantidos.

Serão inclusos os novos arquivos.

Somente será atualizado o campo "Rotina" (X2\_ROTINA) quando o conteúdo estiver em branco.

### **Atualização do SX3 (Campos)**

• A ordem (X3\_ORDEM) dos campos atuais serão mantidos e os novos campos serão inclusos após a última ordem da tabela relacionada.

• Os campos criados pelo usuário serão mantidos, desde que o campo não exista na nova versão.

• O campo "Tipo" (X3\_TIPO) será atualizado caso esteja diferente da nova versão.

• Os campos "Relação" (X3\_RELACAO) e "Val. Usuário" (X3\_VLDUSER) serão atualizados caso o conteúdo estiver em branco.

• Os campos "Tamanho" (X3\_TAMANHO) e "Decimal" (X3\_DECIMAL) são atualizados com base nas informações do Grupo de Campos (SXG). Porém, se os campos estiverem configurados para permitir alteração do usuário, o conteúdo será mantido, caso contrário, será atualizado.

• Os campos "Lista Opções" (X3\_CBOX), "Lista Espanhol" (X3\_CBOXSPA), "Lista Inglês" (X3\_ CBOXENG), "Inic. Browse" (X3\_INIBRW), "Form. Variável" (X3\_PICTVAR) e "Modo de Edição" (X3\_WHEN) serão substituídos com o conteúdo da nova versão. Porém, será mantido o conteúdo se os campos estiverem em branco.

# **Atualização do SX4 (Schedule)**

• Atualiza na nova versão todo o conteúdo da versão atual.

# **Atualização do SX5 (Tabelas do CFG)**

• Serão inclusos os novos registros.

# **Atualização do SX6 ( Parâmetros)**

• Serão inclusos os novos registros.

• Atualiza a conteúdo dos campos "Descrição", "Desc. Esp." e "Desc. Inglês" dos parâmetros existentes.

# **Atualização do SX7 (Gatilhos)**

• Gatilho padrão: Substitui todo o conteúdo. Caso não exista, o gatilho será removido.

• Gatilho de usuário: Mantém todo o conteúdo e altera a ordem posicionado para o final dos gatilhos padrões do Sistema.

### **Atualização do SX9 (Relacionamentos)**

• Substitui todo o conteúdo.

### **Atualização do SXB (Consulta Padrão)**

• Substitui todo o conteúdo mantendo as consultas criadas pelo usuário.

# **Atualização do SXD (Cadastro do SX4)**

• Substitui todo o conteúdo.

### **Atualização das tabelas**

• Realiza a comparação da tabela SX3 com as tabelas existentes no Banco de dados. Caso seja diferente, realiza a atualização.

### **Atualização do Help de programas**

• Substitui todo o conteúdo do arquivo sigahlp.hlp (Help de campo).

• Mantém os helps de campos alterados pelo usuário.

# **Exercício 14 - Agora que já fizemos a Atualização de versão da versão 7.10 para 10.1", seguindo os passos anteriores, faça a atualização da versão 8.11 R? para 10.1"**

**Número de Registro:**

ATVP10060807

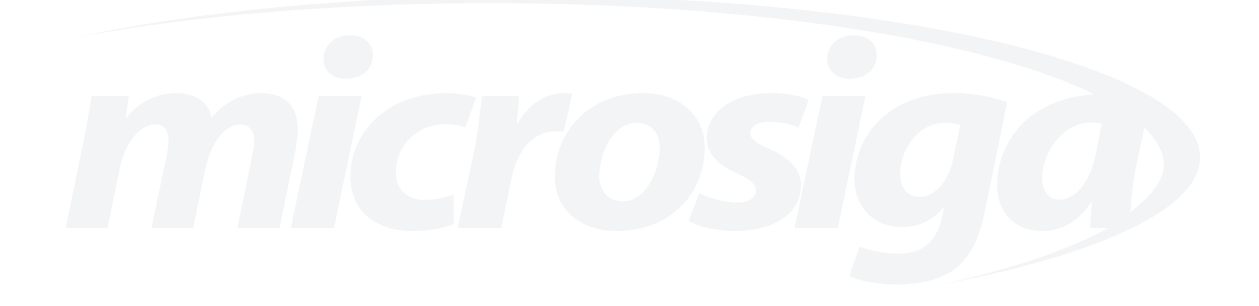